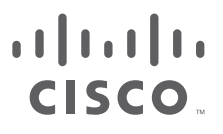

# Cisco Secure Email Threat Defense FAQ

初版:2021 年 4 月 26 日 最終更新日**:** 2024 年 1 月 30 日

# $\begin{array}{c|c|c|c} \text{.} & \text{.} & \text{.} \\ \text{.} & \text{.} \\ \text{.} & \text{.} \\ \text{.} & \text{.} \end{array}$

# Contents

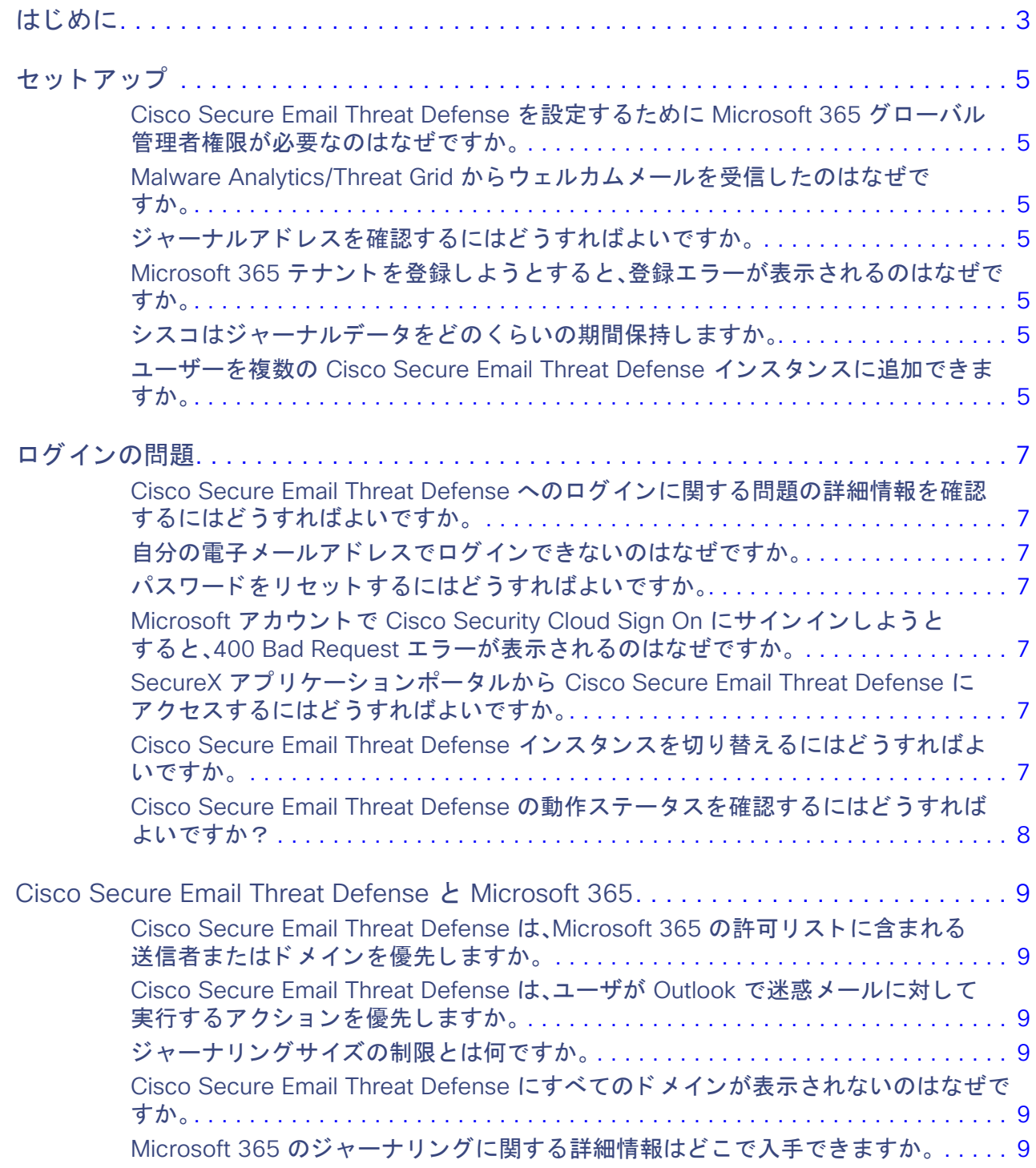

**Cisco Systems, Inc.** www.cisco.com

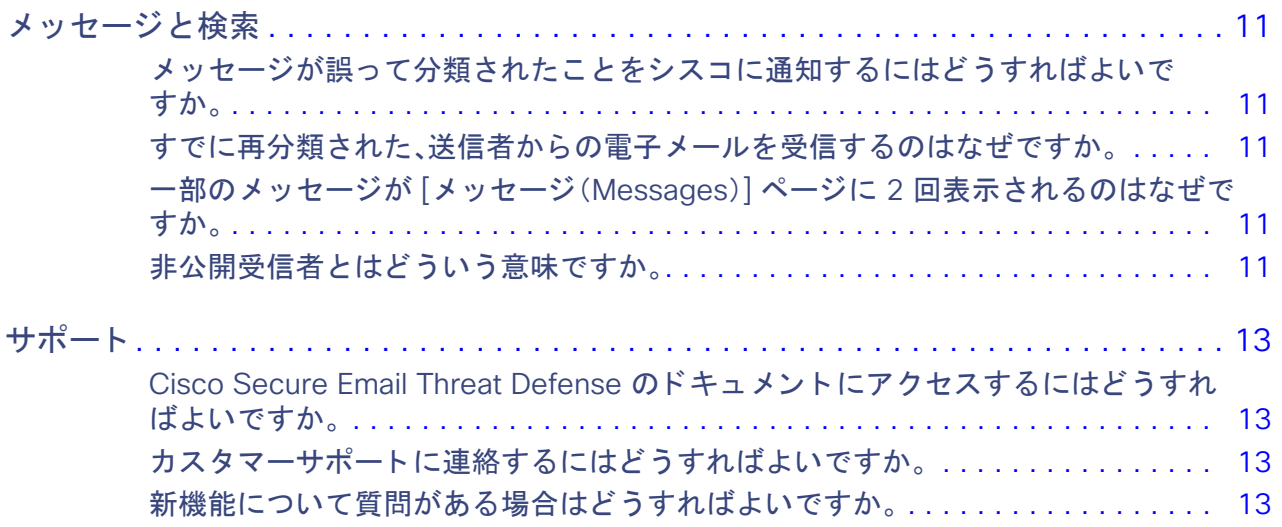

 $\begin{array}{c|c|c|c|c} \text{.} & \text{.} & \text{.} \\ \text{.} & \text{.} & \text{.} \\ \text{.} & \text{.} & \text{.} \end{array}$ 

はじめに

このドキュメントには、Cisco Secure Email Threat Defense に関するよくある質問(FAQ)が含まれています。Cisco Secure Email Threat Defense の使用方法の詳細については、『[Cisco Secure Email Threat Defense User Guide](https://www.cisco.com/c/en/us/td/docs/security/email-threat-defense/user-guide/secure-email-threat-defense-user-guide.html)』[英語] を参照してく ださい。

セットアップ

Cisco Secure Email Threat Defense を設定するために Microsoft 365 グローバル管理者権限が 必要なのはなぜですか。

シスコは、ユーザーの Microsoft 365 ログイン情報を物理的に受け取ることも、グローバル管理者のログイン情報をキャッ シュまたは保存する こ と もあ り ません。Cisco Secure Email Threat Defense は、ユーザーを Microsoft の Azure アプリケー ション登録プロセスにリダイレクトして、ここで Microsoft の API の認証トークンを発行できるようにします。このトークン を認証できるのはグローバル管理者のみです。

詳細については、アプリケーションの管理者権限の説明についての次の Microsoft のドキュメントを参照してください。 <https://docs.microsoft.com/ja-jp/azure/active-directory/manage-apps/grant-admin-consent/>

#### Malware Analytics/Threat Grid からウェルカムメールを受信したのはなぜですか。

Cisco Secure Email Threat Defense アカウン ト 作成プロセスの一環と し て、最小限の Cisco Secure Malware Analytics(旧 Threat Grid)アカウン ト が作成されます。新しい Malware Analytics アカウン ト は、既存の Malware Analytics アカウントに リ ンク されていません。Cisco Secure Email Threat Defense を設定するために Malware Analytics アカウントでアクショ ン を実行する必要はありません。

#### ジャーナルア ド レスを確認するにはど う すればよいですか。

ジャーナルア ド レスは、Cisco Secure Email Threat Defense の設定ページに表示されます。初期設定後にジャーナルア ド レ スを見つける必要がある場合は、[アカウント Account)] セクシ ョ ンの [管理(Administration)] > [ビジネス(Business)] ペー ジで見つけられます。

#### Microsoft 365 テナントを登録しようとすると、登録エラーが表示されるのはなぜですか。

以前別の Cisco Secure Email Threat Defense アカウントに登録されていたテナントを登録しようとすると、認証は失敗しま す。Cisco Secure Email Threat Defense では、同じ Microsoft テナン ト ID を持つ複数のアカウン ト は許可されません。

#### シス コはジャーナルデータ をどの く らいの期間保持し ますか。

データは [Cisco Secure Email Threat Defense](https://trustportal.cisco.com/c/r/ctp/trust-portal.html#/1599773353165499) プライバシーデータシー ト に従って保持されます。

#### ユーザーを複数の Cisco Secure Email Threat Defense インスタンスに追加できますか。

ユーザーは同じ Cisco Security Cloud Sign On アカウン ト を使用し て、複数の Cisco Secure Email Threat Defense インス タンスにアクセスできます。これにより、ログアウトして別のアカウントで再度ログインすることなく、各インスタンスを簡 単に追跡できます。

[管理(Administration)] > [ユーザー(Users)] ページから新しいユーザーを作成して、他のインスタンスにユーザーを追加し ます。Cisco Secure Email Threat Defense 同じ Cisco Security Cloud Sign On を使用し ている Cisco Secure Email Threat Defense アカウン ト は、[ユーザー(User)] メ ニューから利用できますが、アクセスは同じ地域の Cisco Secure Email Threat Defense アカウントに限定されることに注意してください。

# ログインの問題

#### Cisco Secure Email Threat Defense へのログインに関する問題の詳細情報を確認するにはど う すればよいですか。

Cisco Secure Email Threat Defense Cisco Secure Email Threat Defense では、ユーザー認証管理に Cisco Security Cloud Sign On が使用されます。FAQ を含む Cisco Security Cloud Sign On の詳細については、『[Cisco Security Cloud Sign On](https://www.cisco.com/c/en/us/td/docs/security/secure-sign-on/sso-quick-start-guide.html) ク [イックスタートガイド](https://www.cisco.com/c/en/us/td/docs/security/secure-sign-on/sso-quick-start-guide.html)』を参照してください。

#### 自分の電子メールアドレスでログインできないのはなぜですか。

Cisco Security Cloud Sign On に使用する電子メ ールア ド レスが、Cisco Secure Email Threat Defense アカウン ト に関連付 けられている電子メールと一致することを確認してください。お客様によっては、複数の電子メールアドレスを使用する Cisco Security Cloud Sign On アカウン ト をお持ちの場合もあり ます。Cisco Secure Email Threat Defense は、単一ユーザー の複数の電子メールアドレスをサポートしていません。Cisco Secure Email Threat Defense アカウントの作成に使用した電 子メールアドレスを使用してログインする必要があります。使用された電子メールアドレスがわからない場合は、Cisco Secure Email Threat Defense 管理者に確認し て く ださい。

#### パスワードをリセットするにはどうすればよいですか。

Cisco Security Cloud Sign On のログインプロセス中にパスワードの入力を求められるので、[パスワードを忘れた場合 (Forgot password)] をクリックして、[パスワードのリセット(Reset Password)] ページに移動します。

#### Microsoft アカウントで Cisco Security Cloud Sign On にサインイン し よ う とする と、400 Bad Request エラーが表示されるのはなぜですか。

Microsoft 365 では、アカウン ト に名前と姓を定義する必要はあ り ません。姓が含まれていない Microsoft アカウン ト で認証 しよう とすると、Cisco Security Cloud Sign On から次のエラーが表示されます。

400 Bad Request. Unable to create the user. Required properties are missing.

この問題に対処するには、Microsoft 365 アカウン ト に姓と名の両方が定義されている こ と を確認し ます。

#### SecureX アプリケーションポータルから Cisco Secure Email Threat Defense にアクセスする にはどうすればよいですか。

SecureX アプリケーションポータルから Cisco Secure Email Threat Defense にアクセスするには、お住まいの地域(北米、欧 州、APJC(アジア太平洋地域))を探して Cisco Secure Email Threat Defense アイコンを見つけます。

#### Cisco Secure Email Threat Defense インスタンスを切り替えるにはどうすればよいですか。

同じ Security Cloud Sign On アカウン ト を使用し て、複数の Cisco Secure Email Threat Defense インスタンスにアクセス できます。これにより、ログアウトして別のアカウントで再度ログインすることなく、各インスタンスを簡単に追跡できます。 同じ Cisco Security Cloud Sign On アカウン ト を使用し ている Cisco Secure Email Threat Defense アカウン ト は、[ユー ザー(User)] メ ニューから利用できますが、同じ地域のアカウン ト に限定される こ とに注意し て く だ さい。

#### Cisco Secure Email Threat Defense の動作ステータスを確認するにはどうすればよいですか?

Cisco Secure Email Threat Defense がダウン し ているか、問題がある と思われる場合は、[システムステータス(System Status)] ページを確認してくださいこのページには、[ユーザープロファイル(User Profile)] メニューから、または [https://ciscosecureemailthreatdefense.statuspage.io](https://ciscosecureemailthreatdefense.statuspage.io/) から直接アクセスできます。

### Cisco Secure Email Threat Defense と Microsoft 365

Cisco Secure Email Threat Defense は、Microsoft 365 の許可リ ス ト に含まれる送信者または ド メ インを優先し ますか。

はい。Cisco Secure Email Threat Defense は、スパムおよびグレ イ メ ールメ ッ セージに関し て、Microsoft 365 のスパムフ ィ ルタ許可リストに追加された送信者とドメインを受け入れます。MS 許可リストは、悪意の判定やフィッシング判定では適用 されません。

従来の Exchange 管理セン ターで、[Exchange 管理セン ター(Exchange admin center)] > [保護(protection)] > [スパムフ ィ ルター(spam filter)] からアクセスできます。

新しい Microsoft 365 セキュリティセンターでは、<https://security.microsoft.com/antispam>からこの設定にアクセスでき ます。

Microsoft の MSAllowList ヘッダーにおける最近の変更により、個々のユーザがメールボックス内の許可リストを設定する ことを組織が許可しており、メッセージがユーザの許可リストに含まれる場合、Microsoft 許可リストが Cisco Secure Email Threat Defense で常に適用される こ とはあり ません。Cisco Secure Email Threat Defense でこれらの設定を適用する場合 は、[ポリ シー(Policy)] ページの [スパムまたはグレ イ メ ールと判定された Microsoft Safe Sender メ ッ セージを修復し ない (Do not remediate Microsoft Safe Sender messages with Spam or Graymail verdicts)] チ ェ ッ クボッ クスをオンにします。 Safe Sender フ ラグは、スパムとグレ イ メ ールの判定では適用されますが、脅威の判定では適用されません。つま り、スパムま たはグレ イ メ ールと判定された Safe Sender メ ッ セージは修正されません。

#### Cisco Secure Email Threat Defense は、ユーザが Outlook で迷惑メールに対して実行するアク ションを優先しますか。

ユーザーは、[送信者をブロ ッ ク し ない(Never Block Sender)] や [安全な送信者に追加(Add to Safe Senders)] などの Outlook の迷惑メールオプションを使用してメールにマークを付けることができます。Cisco Secure Email Threat Defense でこれらの設定を適用する場合は、[ポリ シー(Policy)] ページの [スパムまたはグレ イ メ ールと判定された Microsoft Safe Sender メッセージを修復しない(Do not remediate Microsoft Safe Sender messages with Spam or Graymail verdicts)] チェ ッ クボッ クスをオンにします。Safe Sender フ ラグは、スパムとグレ イ メ ールの判定では適用されますが、脅威の判定で は適用されません。つまり、スパムまたはグレイメールと判定された Safe Sender メッセージは修正されません。

#### ジャーナリングサイズの制限とは何ですか。

150 MB を超えるメッセージは、Microsoft 365 によるジャーナリングの対象にはなりません。

#### Cisco Secure Email Threat Defense にすべてのドメインが表示されないのはなぜですか。

Cisco Secure Email Threat Defense は、テナントに関連付けられた電子メール機能を持つドメインをインポートします。ド メインに電子メール機能がない場合、Cisco Secure Email Threat Defense には表示されません。

#### Microsoft 365 のジャーナリングに関する詳細情報はどこで入手できますか。

Microsoft のドキュメント <https://docs.microsoft.com/en-us/exchange/security-and-compliance/journaling/journaling> を参照してください。

 $(1)$   $(1)$   $(1)$ **CISCO** 

# メッセージと検索

#### メ ッ セージが誤って分類されたこ と をシスコに通知するにはど う すればよいですか。

メッセージが正しく分類されなかった(誤検出または検出漏れ)と思われる場合は、メッセージを[再分類](https://www.cisco.com/c/en/us/td/docs/security/email-threat-defense/user-guide/secure-email-threat-defense-user-guide/messages.html#pgfId-119512)できます。メッセージ は、Cisco Talos による確認のためにキューに入れられます。Talos は、今後の分類に影響を与えるためにこのフィードバック を使用する場合があります。

#### すでに再分類された、送信者からの雷子メールを受信するのはなぜですか。

再分類は、選択したメッセージの判定にのみ影響します。選択した送信者からの今後のメッセージ、またはメッセージの内容 に基づいた今後のメ ッ セージへの変更は示すものではあり ません。メ ッ セージは、Cisco Talos による確認のためにキューに 入れられます。Talos は、今後の分類に影響を与えるためにこのフィードバックを使用する場合があります。

Cisco Secure Email Gateway(SEG)を使用し ている場合は、[設定(Settings)] ページで指定する必要があ り ます。この情報 は、誤検出を減らすのに役立ちます。

誤検出メッセージについては、[Verdict Override](https://www.cisco.com/c/en/us/td/docs/security/email-threat-defense/user-guide/secure-email-threat-defense-user-guide/messagerules.html) メッセージルールを追加することを検討してください。

問題が解消されない場合は、サポート(13ページ)にお問い合わせください。

#### 一部のメ ッ セージが [メ ッセージ(Messages)] ページに 2 回表示されるのはなぜですか。

重複エントリは、Microsoft で 1 つの電子メールに対して複数のジャーナルが作成された結果生じます。この現象は、さまざま な原因で発生する可能性があります。たとえば、Exchange 管理者が設定したメールルールや、ドメイン外ユーザーのグルー プに送信された メ ールなどです。

#### 非公開受信者とはどういう意味ですか。

非公開受信者とは、電子メールに受信者がリストされていないことを示します。たとえば、BCC(ブラインドカーボンコピー) が受信者に送信された場合です。Secure Email Threat Defense は BCC 受信者を追跡し ませんが、検出と修復は影響を受けま せん。

サポー ト

Cisco Secure Email Threat Defense のドキュメントにアクセスするにはどうすればよいで すか。

[ヘルプ(Help)] メ ニューを使用し て Cisco Secure Email Threat Defense から直接、または次のリ ン クから Cisco Secure Email Threat Defense のドキュ メ ン ト にアクセスできます。

- [Cisco Secure Email Threat Defense](https://www.cisco.com/c/en/us/td/docs/security/email-threat-defense/user-guide/secure-email-threat-defense-user-guide.html) ユーザーガイド
- [Cisco Secure Email Threat Defense](https://www.cisco.com/c/en/us/td/docs/security/email-threat-defense/release-notes/secure-email-threat-defense-release-notes.html) リリースノート

カスタマーサポートに連絡するにはどうすればよいですか。

Cisco Secure Email Threat Defense PoV(Proof of Value)評価のお客様は、[cmd-support@cisco.com](mailto:cmd-support@cisco.com) に電子メ ールをお送り く ださい。

フルライセンスの Cisco Secure Email Threat Defense のお客様の場合:

- オンラ インサポー ト ケースを開 く :<https://www.cisco.com/c/en/us/support/index.html>
- 電子メール:[TAC@cisco.com](mailto: TAC@cisco.com)
- 各国の CiscoTAC の連絡先:<https://www.cisco.com/c/en/us/support/web/tsd-cisco-worldwide-contacts.html>

注:ケースを開くには、Cisco Secure Email Threat Defense 契約を cisco.com アカウントにリンクする必要があります。 cisco.com アカウン ト をまだお持ちでない場合は[、こちらか](https://www.cisco.com/c/en/us/about/help/login-account-help.html#%7Ecreate-account)らアカウン ト を作成し て く だ さい。

#### 新機能について質問がある場合はど う すればよいですか。

新機能に関する質問や、新機能のアイデアについては、[cmd-bu@cisco.com](mailto:cmd-bu@cisco.com) まで電子メールでお問い合わせください。

このドキュメントは、米国シスコ発行ドキュメントの参考和訳です。

リンク情報につきましては、日本語版掲載時点で、英語版にアップデートがあり、リンク先のページが移動/変更されている場合があ りますことをご了承ください。

あくまでも参考和訳となりますので、正式な内容については米国サイトのドキュメントを参照ください。

翻訳について

このドキュメントは、米国シスコ発行ドキュメントの参考和訳です。リンク情報につきましては 、日本語版掲載時点で、英語版にアップデートがあり、リンク先のページが移動/変更されている 場合がありますことをご了承ください。あくまでも参考和訳となりますので、正式な内容につい ては米国サイトのドキュメントを参照ください。